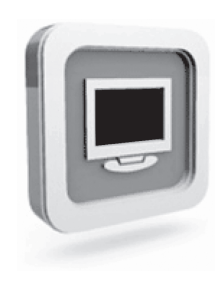

# **Monitor D1920 de Dell™ Manual do utilizador**

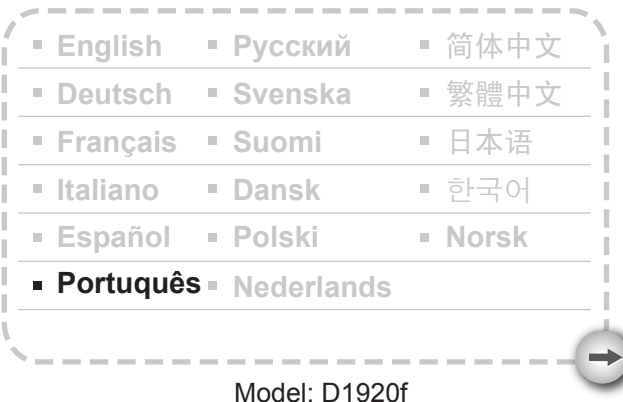

# PRECAUÇÕES

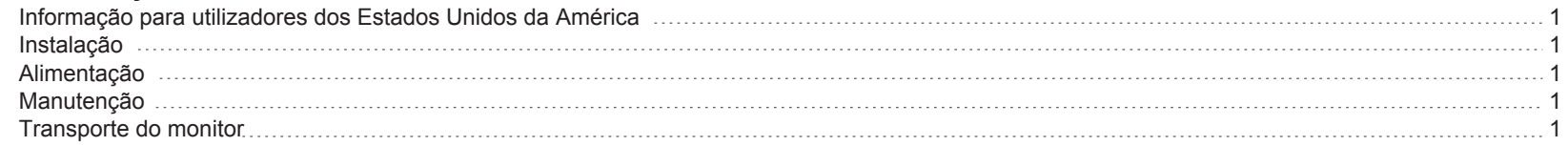

# INTRODUÇÃO

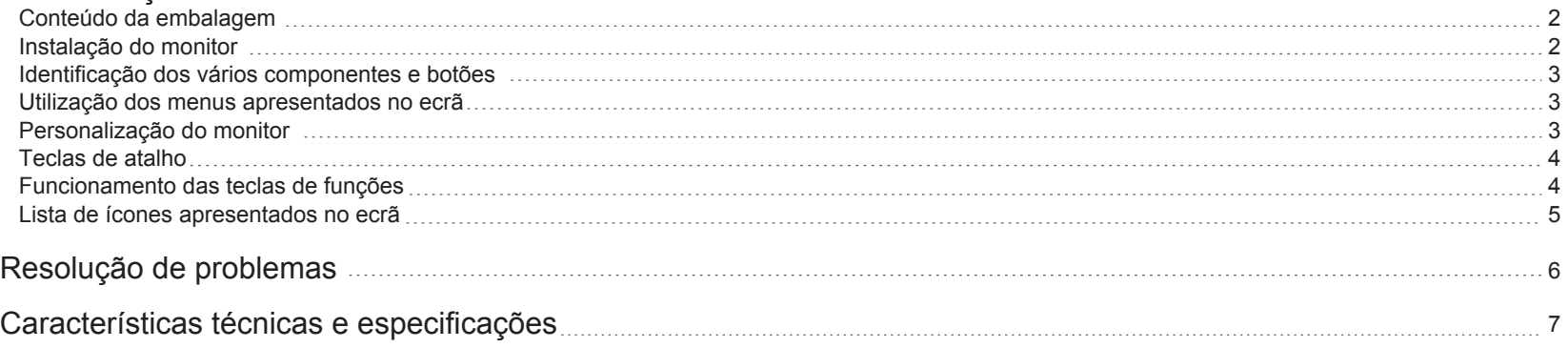

# **PRECAUÇÕES**

## **Informação para utilizadores dos Estados Unidos da América**

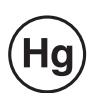

AS LÂMPADAS EXISTENTES NO INTERIOR DESTE PRODUTO CONTÊM MERCÚRIO E DEVEM SER RECICLADAS OU ELIMINADAS SEGUNDO AS LEIS LOCAIS, ESTADUAIS OU FEDERAIS. PARA MAIS INFORMAÇÕES, CONTACTE A ELECTRONIC INDUSTRIES ALLIANCE ATRAVÉS DO SITE WWW.EIAE.ORG. PARA INFORMAÇÃO ESPECÍFICA SOBRE A ELIMINAÇÃO DE LÂMPADAS VISITE O SITE WWW.LAMPRECYCLE.ORG.

## **Instalação**

- 1. Não cubra ou bloqueie as ranhuras de ventilação existentes na parte de trás do monitor.
- 2. Não instale o monitor próximo de fontes de calor como, por exemplo, junto de radiadores ou bocas de ar quente ou em locais onde o mesmo fique exposto à luz solar directa, a pó, a vibrações mecânicas ou a impactos.
- 3. O monitor deve ser utilizado apenas com uma inclinação de 5 ° para a frente e de 15 ° para trás, sendo esta a posição normal de funcionamento. Apenas pode inclinar o monitor num ângulo superior a 15 °, se o montar na parede ou para introdução do mesmo na caixa.

## **Alimentação**

- 1.Utilize o cabo de alimentação apropriado para o tipo de tensão de que dispõe.
- 2.Utilize uma tomada eléctrica que esteja próximo do monitor.
- 3.Não permita que algo assente sobre o cabo de alimentação.
- 4.Utilize apenas o transformador fornecido juntamente com o monitor.
- 5.Desligue o cabo de alimentação da tomada eléctrica se:
- 5.1 Não pretender utilizar o monitor por um longo período de tempo.
- 5.2 O cabo estiver danificado ou rasgado.
- 5.3 O monitor tiver sido derrubado ou a sua caixa danificada.
- 5.4 Houver uma alteração significativa em termos do desempenho do monitor o que indica também a necessidade de reparação.

## **Manutenção**

- 1.Limpe a caixa do monitor e os botões de comando com um pano macio ligeiramente humedecido com uma solução de detergente suave. Não utilize produtos abrasivos ou solventes como, por exemplo, álcool ou benzeno.
- 2.Não esfregue, toque ou exerça pressão sobre a superfície do ecrã com objectos pontiagudos ou abrasivos como, por exemplo, com esferográficas ou chaves de fendas, pois corre o risco de riscar o ecrã.
- 3.Não introduza quaisquer objectos ou líquidos através das ranhuras de ventilação existentes na parte de trás do monitor, pois tal pode dar origem a um incêndio, a um choque eléctrico e /ou a um mau funcionamento do monitor.

## **Transporte do monitor**

1.Quando tiver de levar o monitor para ser reparado, desmonte-o e embale-o utilizando o material de embalamento original. Para remover o suporte e a base, prima o "botão de libertação" existente na parte de trás do suporte para o retirar. De seguida, remova a base premindo as "patilhas" existentes na parte inferior e puxe o suporte para o separar da base. Por ultimo, utilize o material de embalamento original e a caixa para embrulhar o monitor e respectivos acessórios.

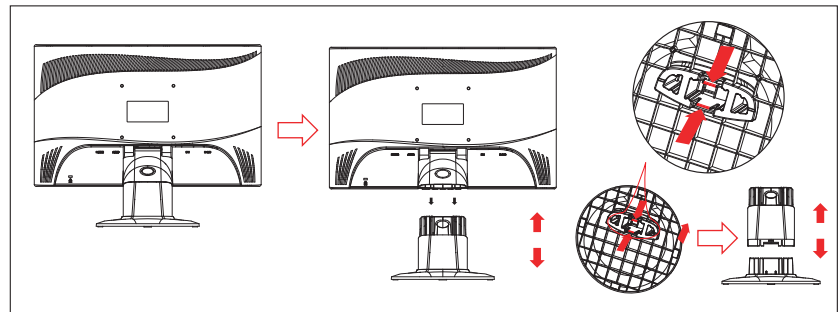

# **INTRODUÇÃO**

## **Conteúdo da embalagem Instalação do monitor**

Antes de mais, certifique-se de que a embalagem contém os itens seguintes:

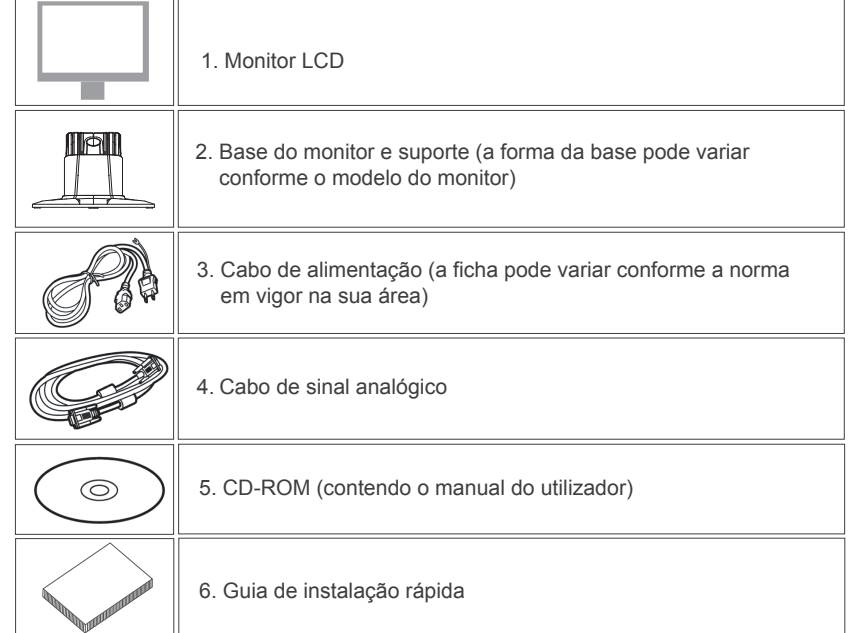

### 1.Instalação do monitor

1.1 Retire o monitor e a respectiva base da embalagem.

 1.2 Coloque a base do monitor sobre a secretária e faça deslizar o suporte para as ranhuras existentes na base. (Certifique-se de que o suporte é introduzido na direcção correcta.)

 1.3 Segure no monitor e depois faça deslizar o monitor no suporte. (Certifique-se de que o suporte é introduzido na direcção correcta)

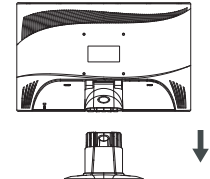

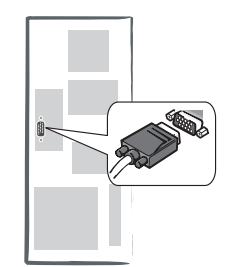

- 2.Ligação do cabo de sinal
- 2.1 Desligue o computador.

 2.2 Ligue o cabo de sinal à porta D-SUB existente na parte de trás do monitor e aperte os parafusos do conector. 2.3 Ligue a outra extremidade do cabo de sinal à porta VGA do computador e aperte os parafusos do conector. 2.4 Nota: Certifique-se de que a definição do monitor não excede os seguintes valores: 1366 \* 768, 60 Hz.

3.Ligação da alimentação

 Conecte uma extremidade do cabo de alimentação ao monitor e a outra extremidade a uma tomada de corrente elétrica.

4.Para ligar

Ligue o computador.

Deve conseguir ver imagens no ecrã. Se tal não acontecer, consulte a secção de resolução de problemas deste manual.

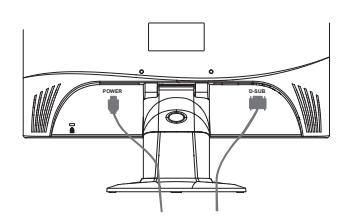

## **Identificação dos vários componentes e botões**

1. A cor da luz do LED no botão de alimentação  $\bigcirc$  determina o estado do monitor. A luz do LED brilha com a luz azul quando o monitor está completamente operacional e brilha com a luz laranja quando está inativo.

2. As teclas de função são utilizadas para ajustar as definições de seu monitor. Para obter mais informações sobre as teclas de função, consulte o capítulo "Operação das Teclas de Função" na página 4.

## **Utilização dos menus apresentados no ecrã**

A função de um botão pode ser identificada através do ícone correspondente existente na janela de contexto. As imagens seguintes mostram que os botões no monitor podem ser utilizados para diversas tarefas.

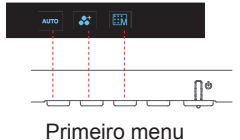

1. Prima o botão  $($ <sup>1</sup> $)$  para iniciar.

2. Prima qualquer um dos 4 botões para activar o sistema de menus.

3. Prima o ícone da função pretendida na janela de contexto apresentada no ecrã.

## **Personalização do monitor**

- 3 -

O sistema de menus apresentados no ecrã permitem-lhe dispor de uma série de opções personalizáveis para que possa optimizar o monitor.

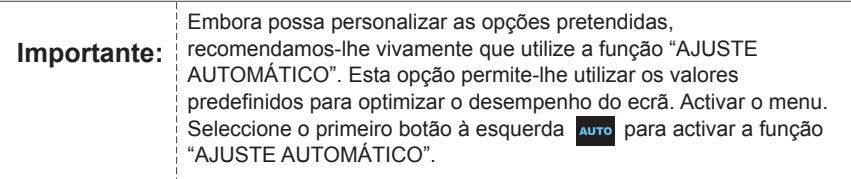

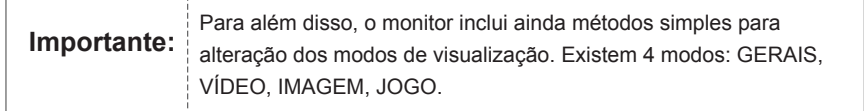

## **Teclas de atalho**

## **1. AJUSTE AUTOMÁTICO**

Quando tiver as várias opções visíveis no ecrã, prima o primeiro botão à esquerda AUTO para poder optimizar automaticamente o desempenho da imagem.

## **2. MENU DE MODO DE TEMA**

Quando tiver as várias opções visíveis no ecrã, prima o primeiro botão à esquerda  $\bullet^*$  para mudar

de modo. Pode premir o botão  $\overline{\left<\right.} \text{ e } \overline{\left.>} \text{ para alternar entre os 4 modos.}$ 

Prima o botão **para sair automaticamente**.

## **3. MENU PRINCIPAL**

Quando tiver as várias opções visíveis no ecrã, prima o primeiro botão à direita **tiv** para aceder ao menu principal. Prima o botão  $\overline{\left<\right.}$ ou  $\overline{\left>$  para seleccionar uma opção. Prima o botão **kora** para aceder à opção. Prima o botão **ou para para sair.** E

## **Funcionamento das teclas de funções**

A ilustração seguinte apresenta as opções que podem ser acedidas através do menu OSD principal.

- Para navegar através do menu OSD:
- 1. Activar o menu principal: Na opção escolhida, prima qualquer tecla de função para executar a função pretendida.
- 2. Confirmar a selecção. Prima o botão **OK** .
- 3. Ir para a opção anterior ou seguinte: Prima o botão  $\langle$  e  $\rangle$ .
- 4. Ajustar o valor da opção: Prima o botão  $\bigoplus$  e  $\bigoplus$  para ajustar o valor.
- 5. Voltar ao menu principal. Prima o botão ∧ para voltar ao menu principal.
- 6. Sair: Prima **para sair do menu apresentado no ecrã.** Alternativamente, caso não prima qualquer botão o menu desaparece automaticamente do ecrã ao fim de 30 segundos.

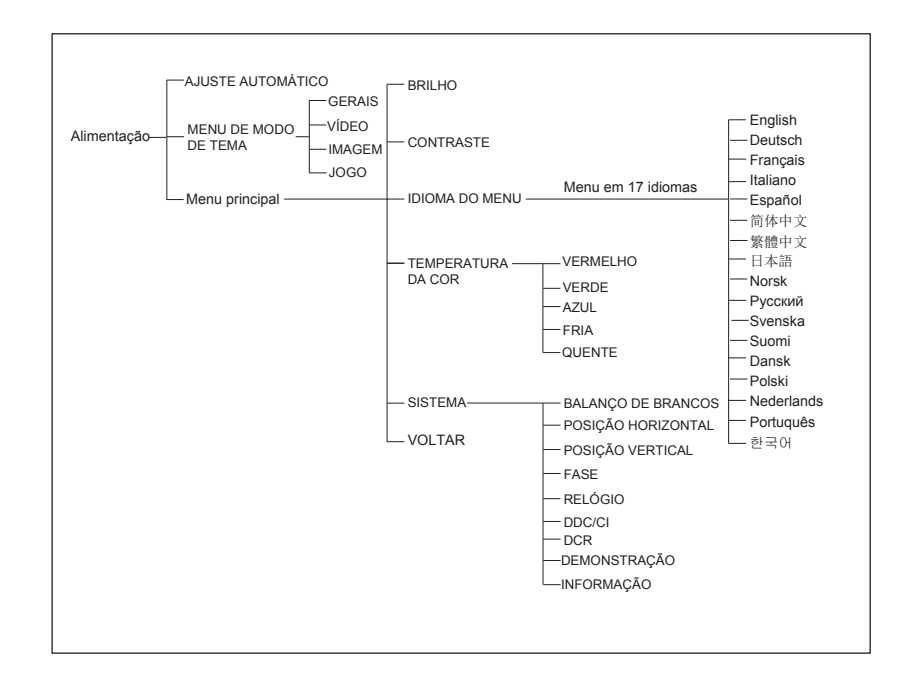

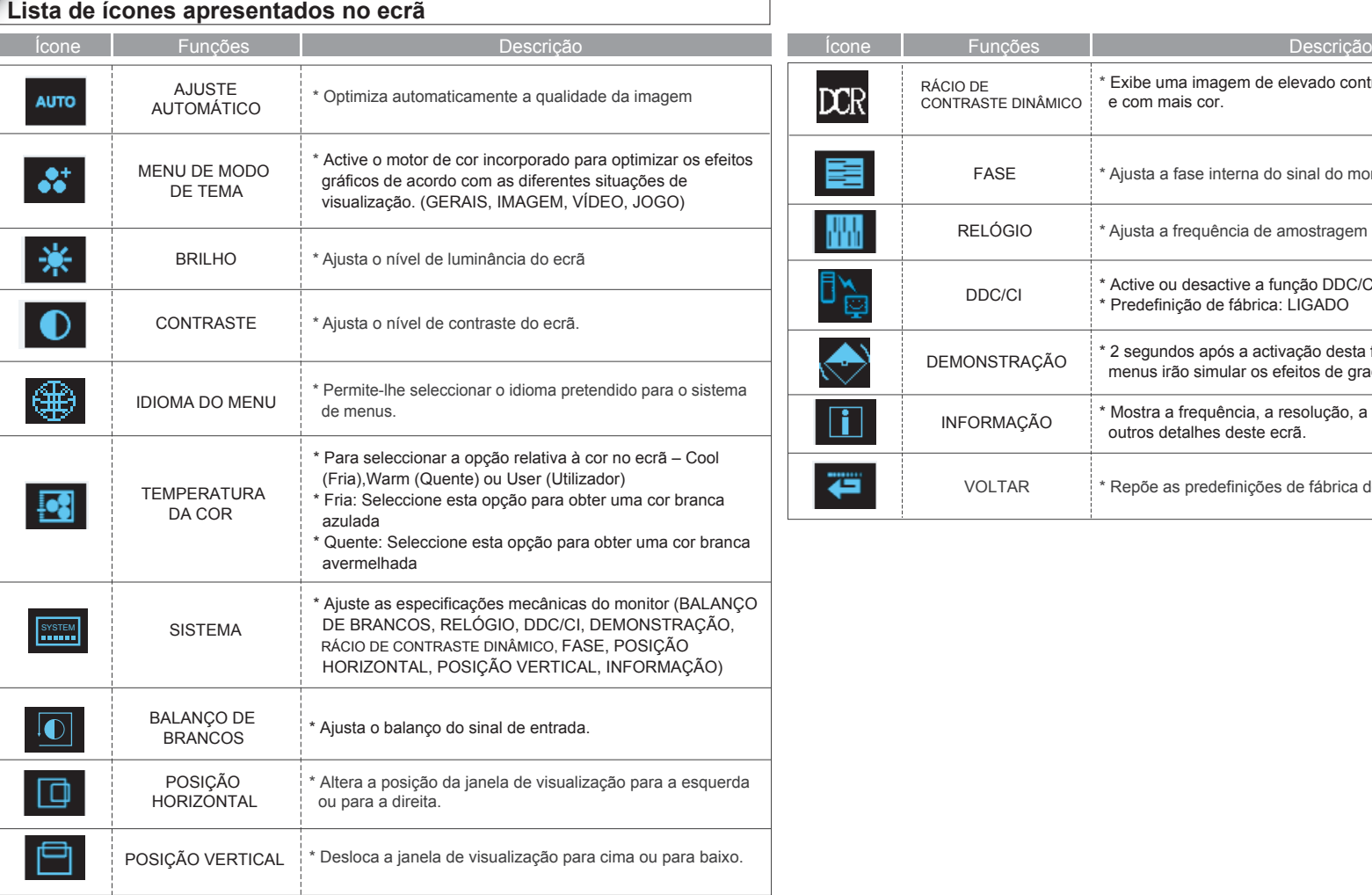

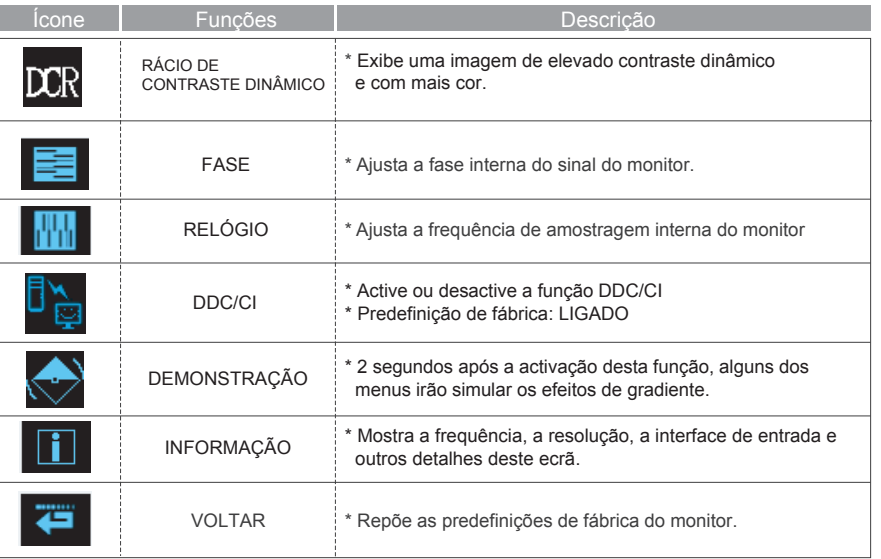

# **Resolução de problemas**

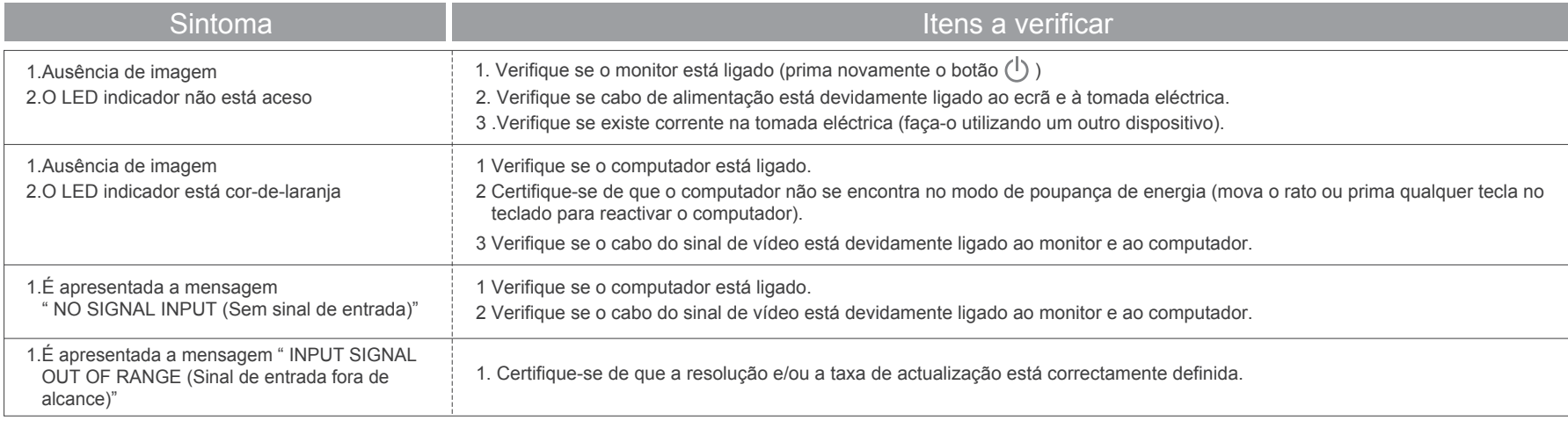

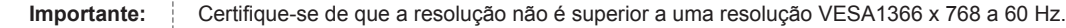

 $\rightarrow$ 

# **Frequências da interface**

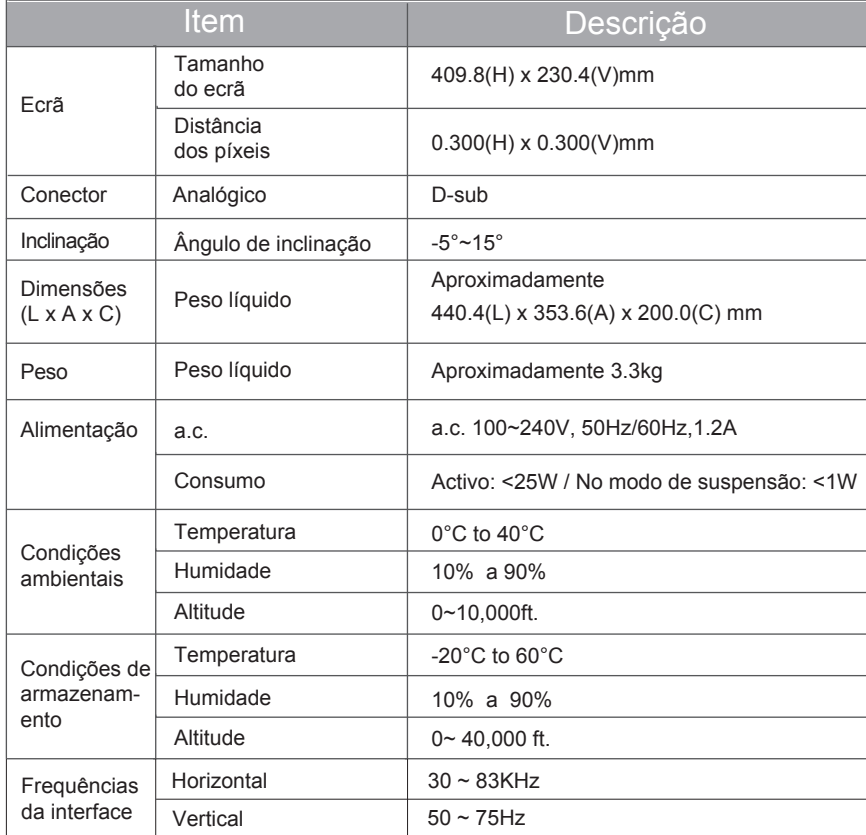